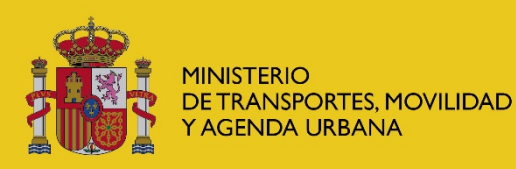

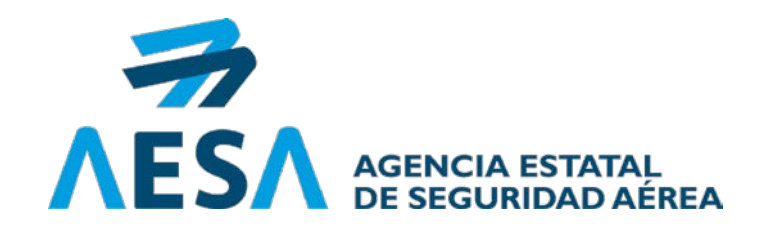

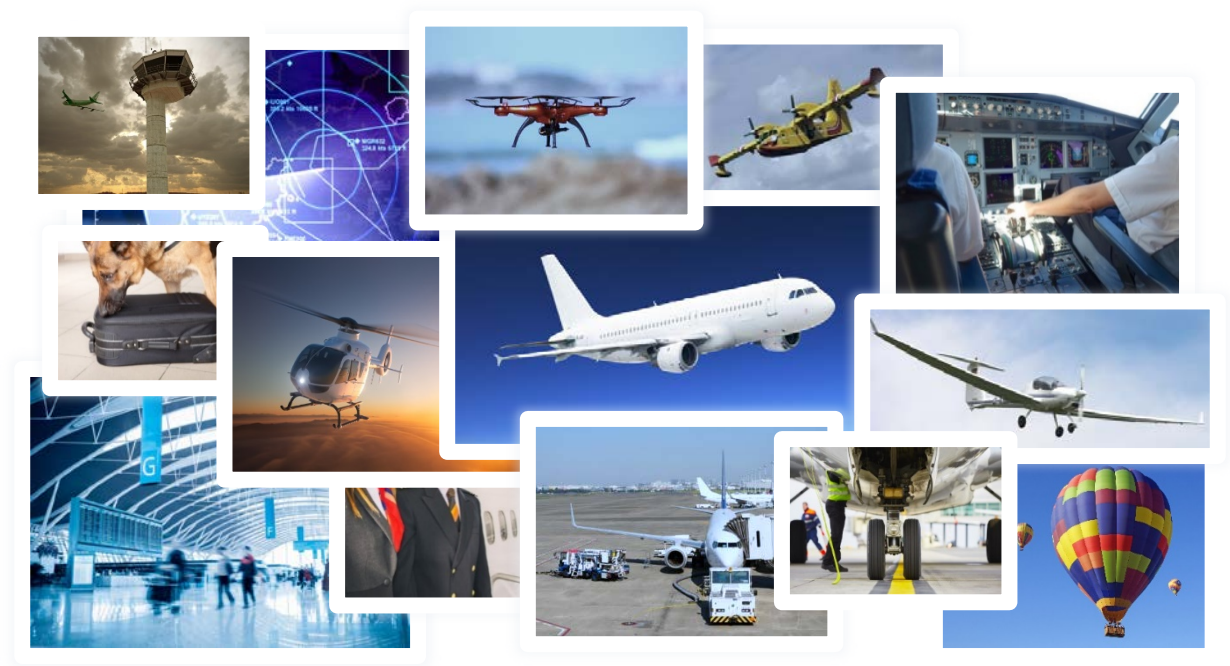

## SIPA en la SEDE Propuestas realizadas por las organizaciones

Elvira Albarrán

Madrid, 21 Septiembre 2023

- 1. Capacidad de archivos adjuntos
- 2. Caracteres permitidos
- 3. Ampliación tiempo aplicativo abierto
- 4. Posibilidad de copiar y pegar texto
- 5. Poder ver las diferentes propuestas que han hecho de un PAC
- 6. Propuesta de prórroga más sencilla
- 7. Poder subir varios archivos a la vez
- 8. Posibilidad de editar las respuestas y guardarlas sin necesidad de adjuntar un archivo
- 9. Que el sistema pregunte si quieres guardar lo introducido
- 10. Posibilidad de firmar al rellenar la última discrepancia
- 11. Uso multiusuario
- 12. Novedades implementadas
- 13. Novedades solicitadas pendientes de implementar

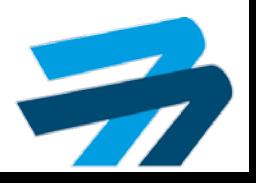

### Capacidad de archivos adjuntos

- El límite es de 10 megas por archivo
- Sin límite de archivos
- Máximo 40 megas por expediente (entre todas las discrepancias)
- El resto por solicitud general y se incluye el justificante de registro

Se ha solicitado el cambio en sede de "registro físico " por solicitud general sede electrónica.

#### Adjuntar documentos

Nota importante: Recuerde utilizar un nombre de archivo diferente para cada archivo, incluso de los que ha añadido en diferentes evidencias de cierre, ya que si estos ya existe no se verán reflejados en SIPA

Adjuntar documentos nuevos qu<del>e no estén asociados a ninguna constatación/discrepancia del expediente (Tamaño máximo 10 MB y formatos permitidos: gif, png, jpeg, jpg, bmp,</del> pdf, doc, docx, xls, xlsx, zip, rar). En caso de que el documento a adjuntar exceda el tamaño máximo, deberá presentarse en el registro físico y adjuntar el recibo que le será entregado.

 $\Box$  Recibo entrada registro físico.

Seleccionar...

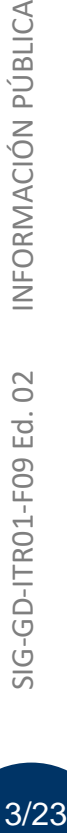

 $\triangleleft$ 

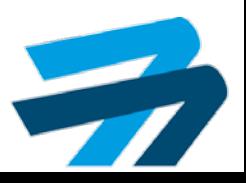

### 2. Caracteres permitidos

### Caracteres no permitidos:

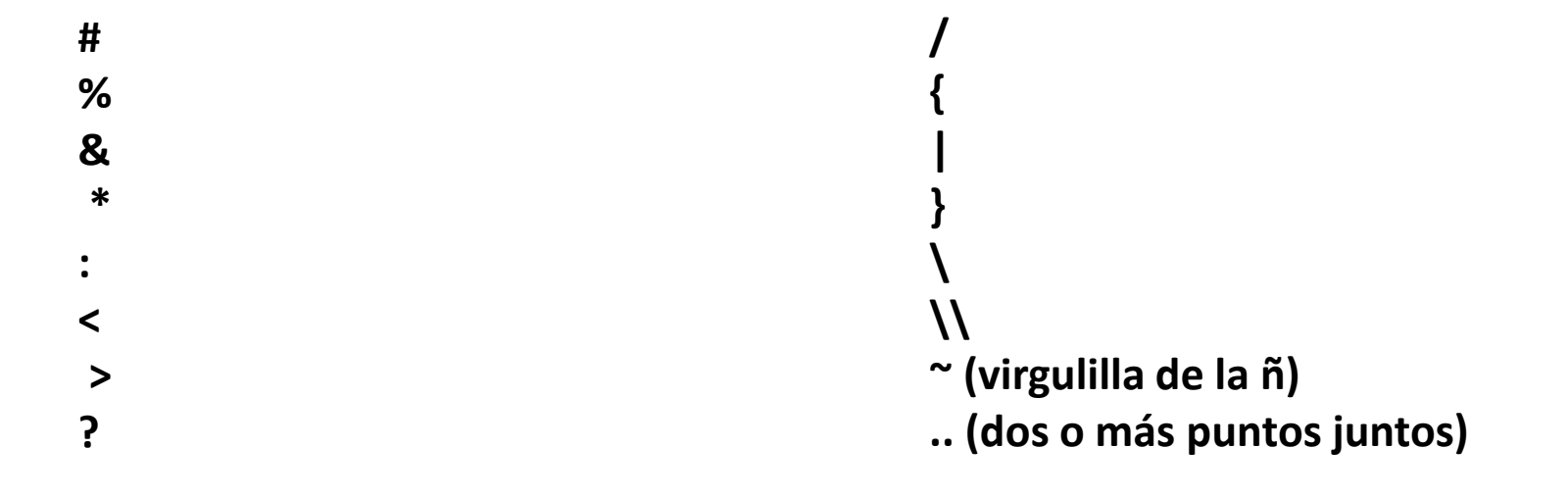

El nombre del documento a adjuntar no debe superar los 50 caracteres Extensiones permitidas ( se incluye en el texto de adjuntar documentos):

".gif", ".png", ".jpeg", ".jpg", ".pdf", ".doc", ".docx", ".xls", ".xlsx", ".zip", ".rar", ".bmp"

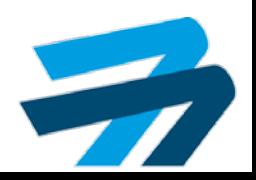

## 3. Tiempo del aplicativo

Ampliación tiempo aplicativo abierto:

Actualmente el tiempo que permanece abierta es de media hora sin que se introduzca ningún dato ni se toque ninguna tecla

Se barajó la posibilidad de poner un aviso pero nos indican que no es posible. Por lo que si en media hora no se ha pulsado ninguna tecla el aplicativo se cerrará (seguridad)

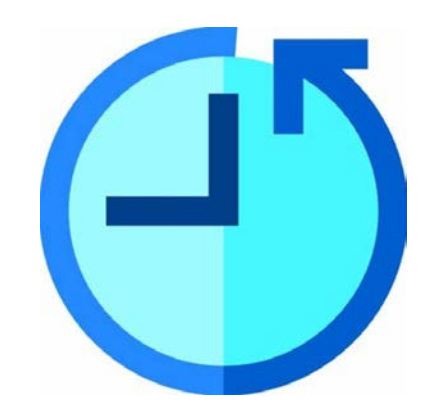

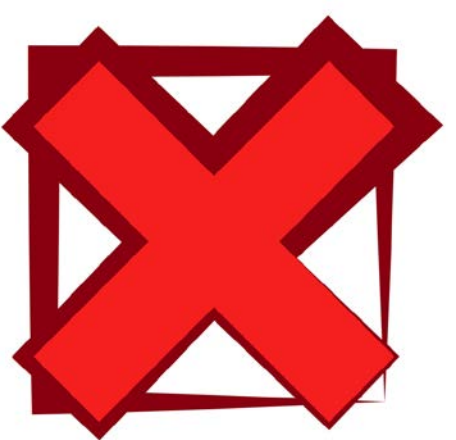

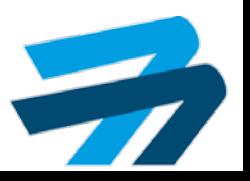

4. Copiar y pegar texto

## Posibilidad de copiar y pegar texto

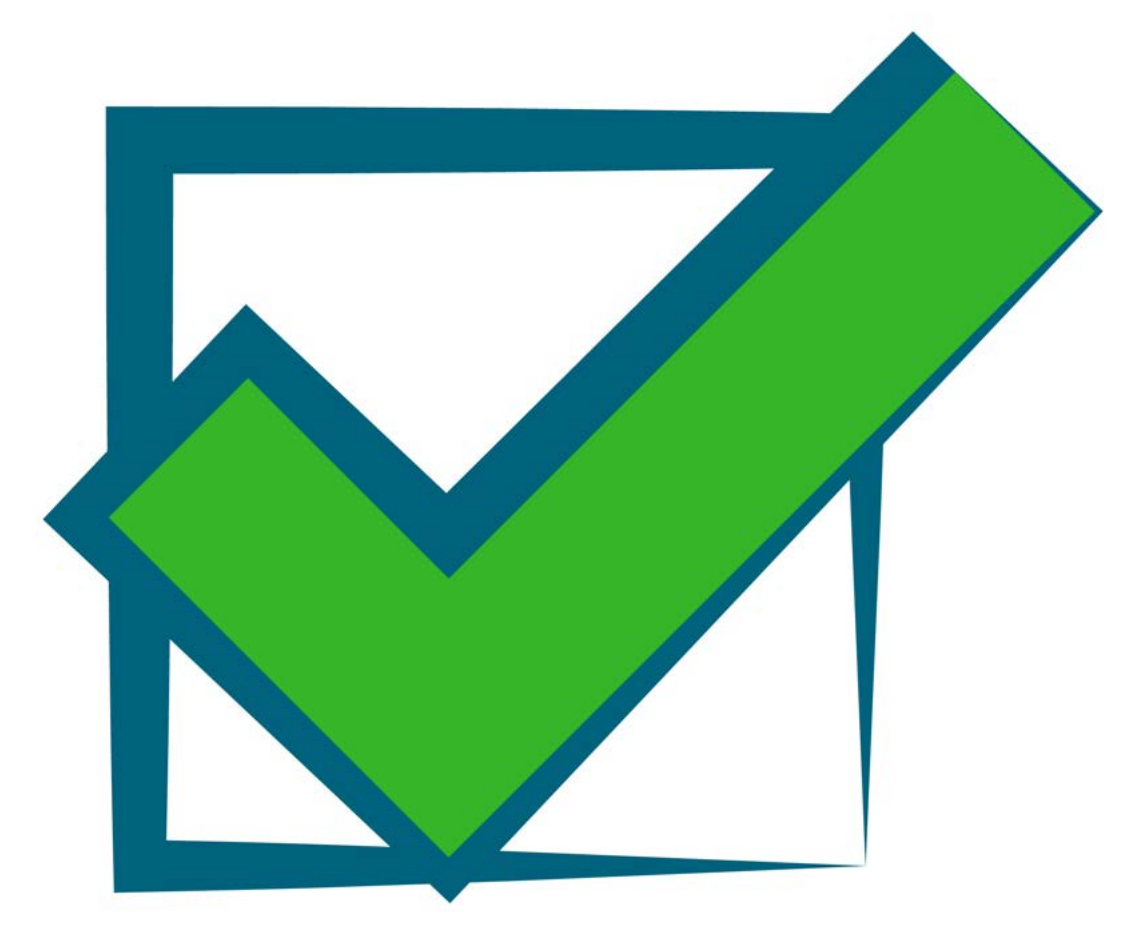

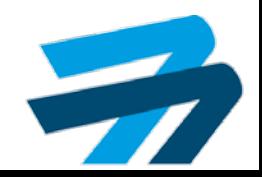

## 5. Propuestas del PAC

# Poder ver las diferentes propuestas que han hecho de un PAC

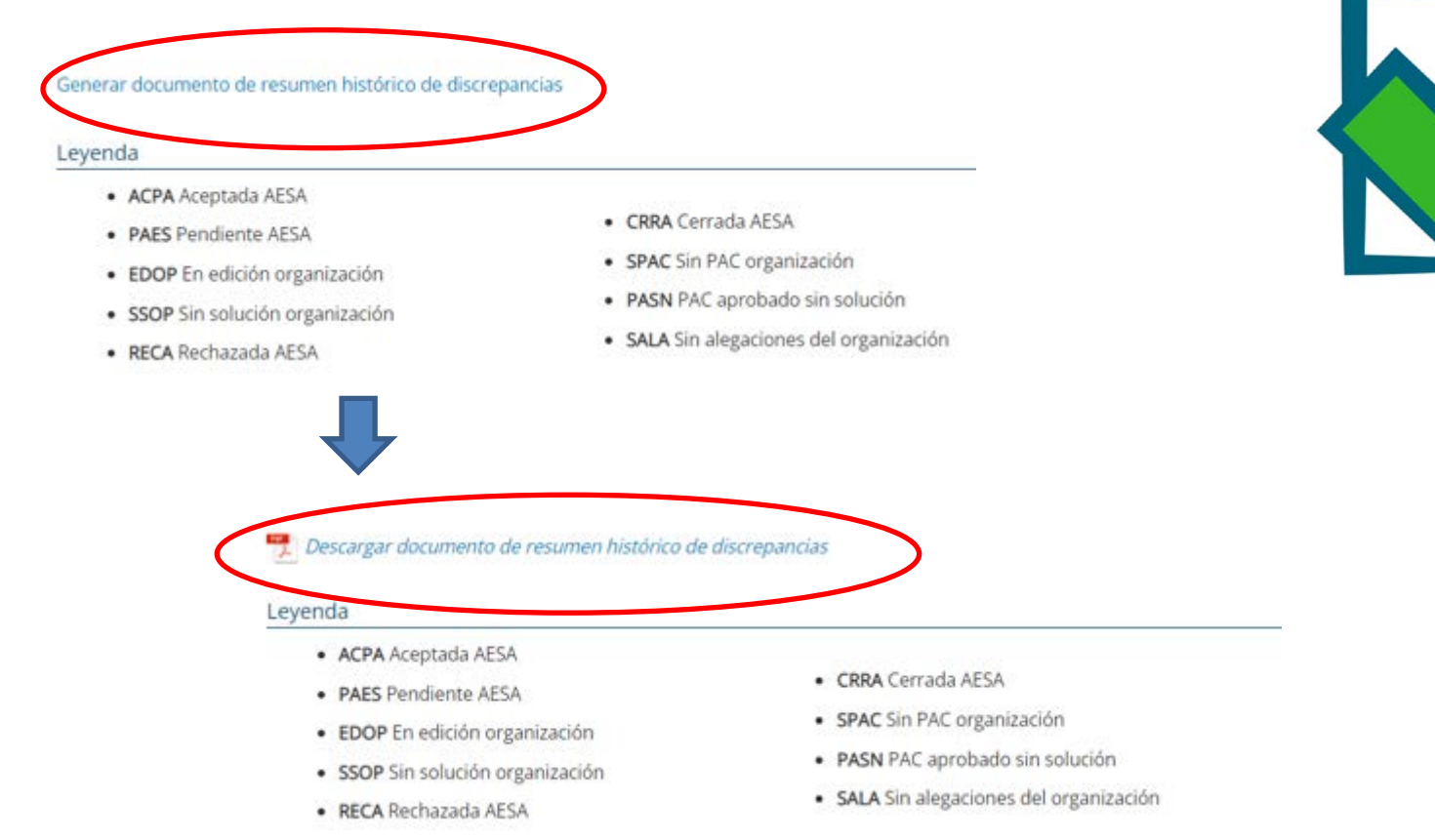

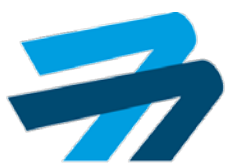

### 5. Propuestas del PAC

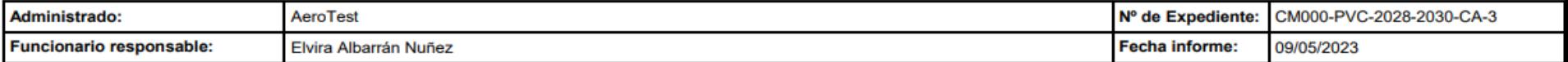

#### Referencia parte 4: 1

Texto discrepancia: El contenido y la estructura del manual de la organización no cumple con los requisitos establecidos en el CAMO A.200, como se evidencia por: sdfsfsdfsfsf

**Nivel: OBS** 

Alegación: No se presentan alegaciones

Decisión: Aceptada

#### Referencia parte 4: 2

Texto discrepancia: La organización no cumple conxxxxxx CAMO.A.300 con respecto a como se evidencia por yyyyy ..

Nivel: 2

Fecha debida: 19/05/2023

Alegación: No se presentan alegaciones

#### Decisión: Aceptada

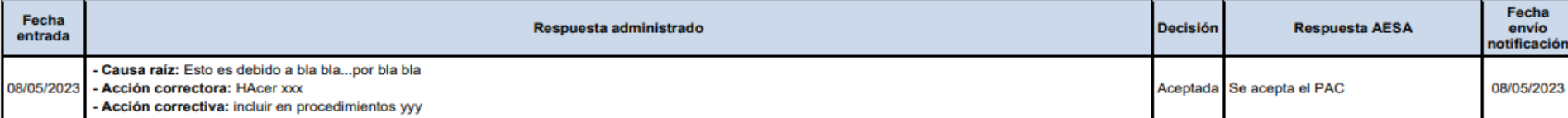

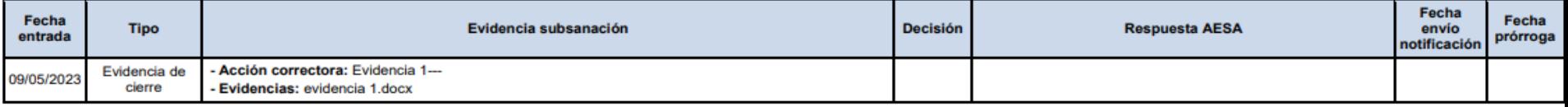

#### Referencia parte 4: 3

Texto discrepancia: La organización no cumple con xxxxx CAMO.A.300 con respecto a como se evidencia por yyyyy ..

Nivel: 2

Fecha debida: 19/05/2023

Alegación: No se presentan alegaciones

Decisión: Aceptada

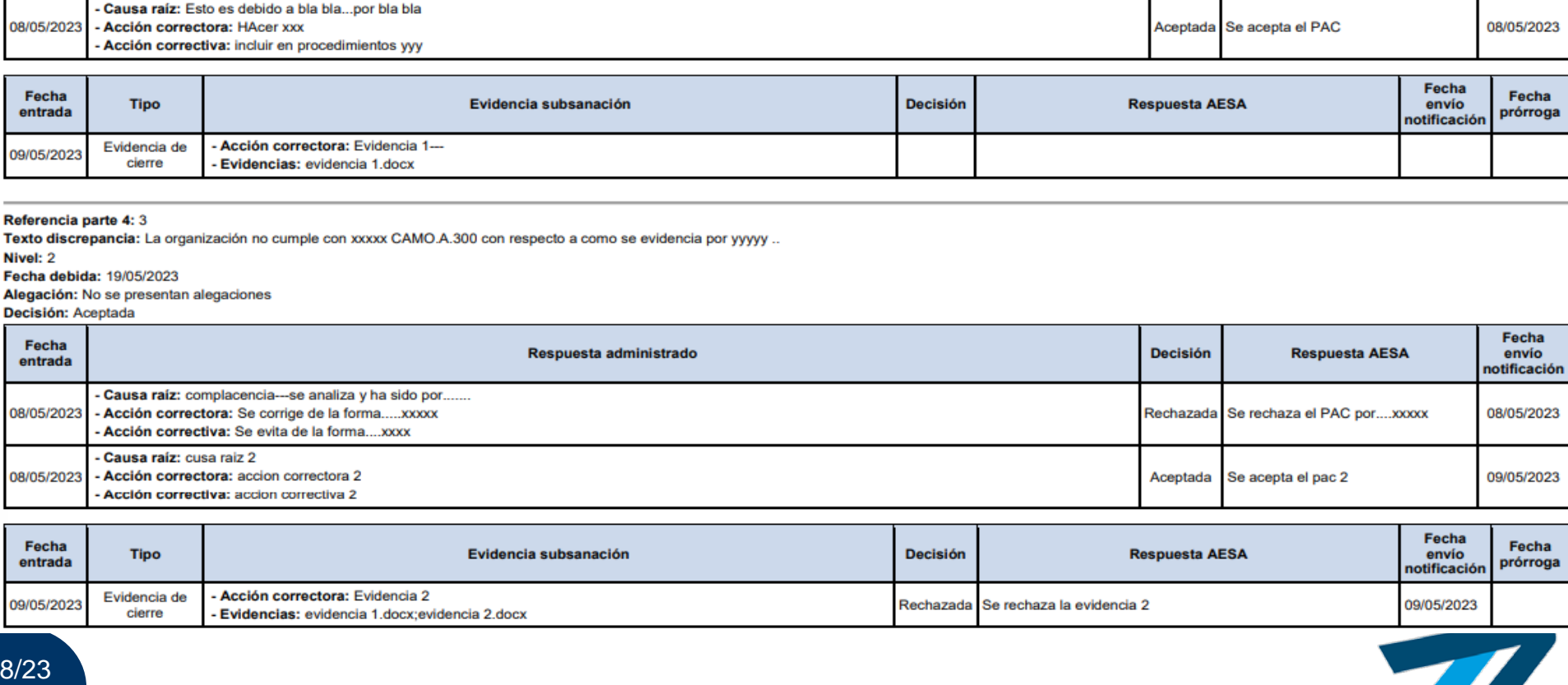

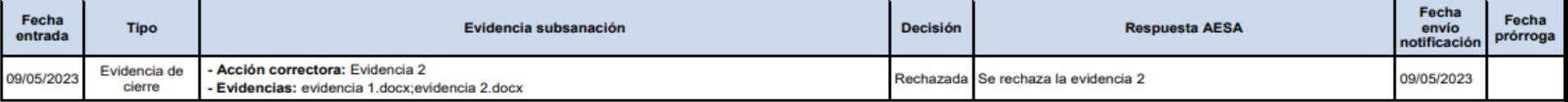

## 6. Solicitud Prórroga

Ir a la sede electrónica

# Propuesta de prórroga más sencilla

La prorroga se realiza en la pagina de introducción de las evidencias de subsanación marcando la casilla de "solicitar prorroga" que aparece

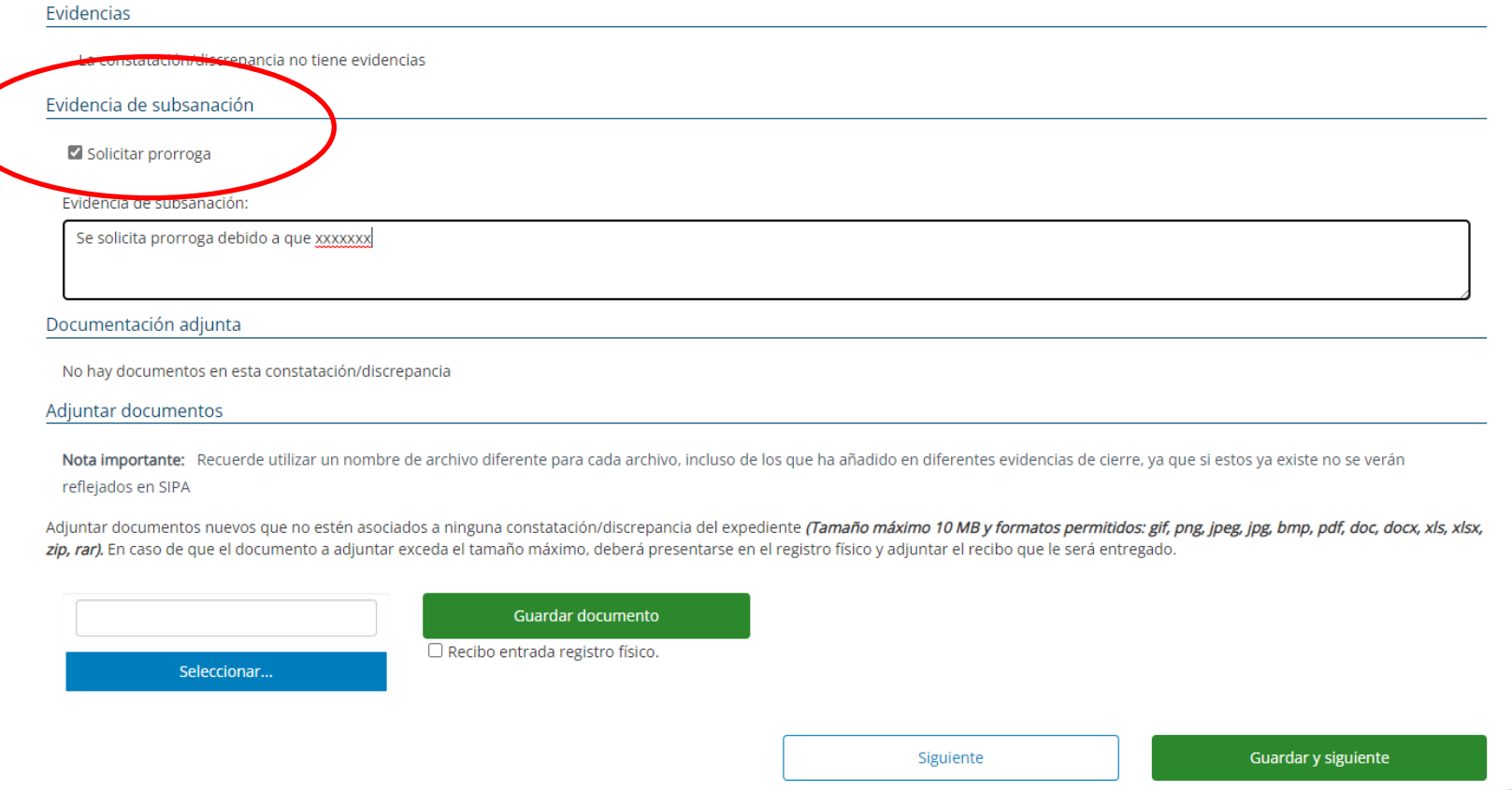

Volver

SIG-GD-ITR01-F09 Ed. 02

7. Subida de varios archivos

## Poder subir varios archivos a la vez

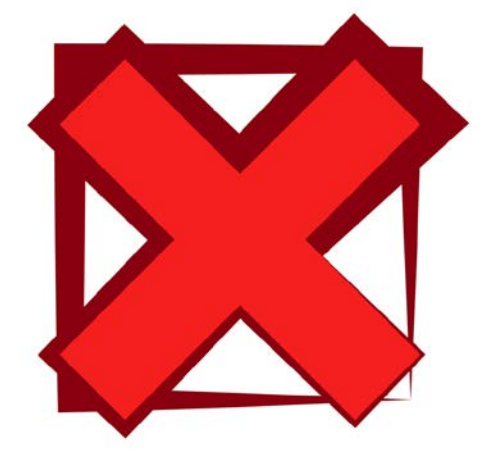

El sistema no lo permite

Opciones:

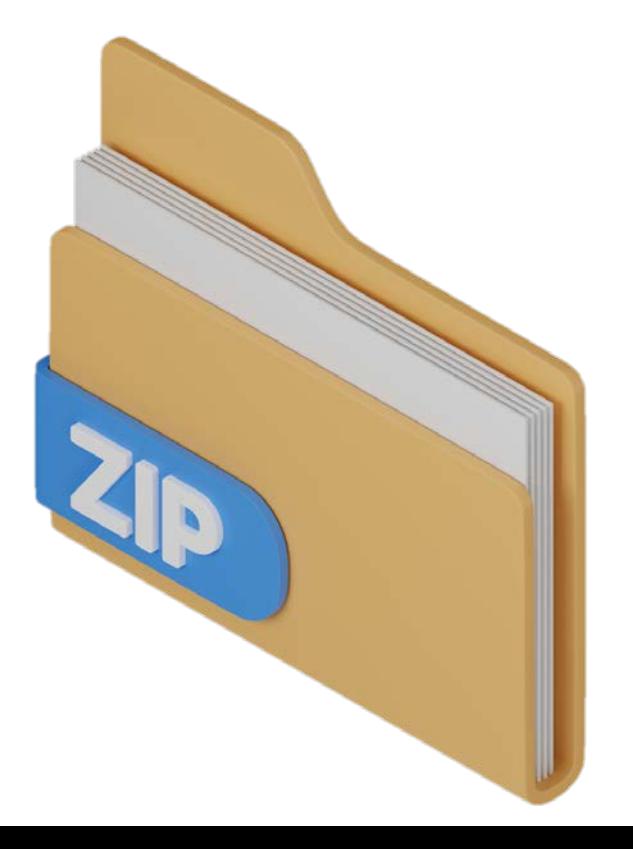

## 8. Guardar sin adjuntar archivo

## Posibilidad de editar las respuestas y guardarlas sin necesidad de adjuntar un archivo

Es necesario incluir un archivo en la subsanación de cada discrepancia, pero se puede incluir uno anterior y no se carga dos veces

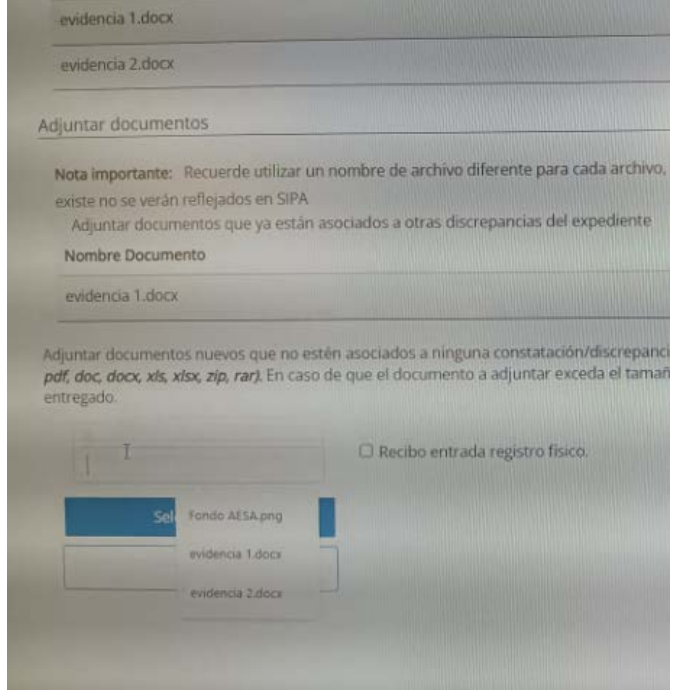

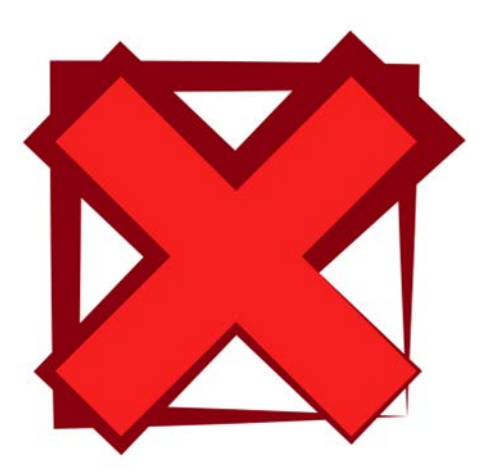

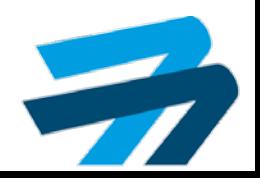

9. Preguntar para guardar

# Que el sistema pregunte si quieres guardar lo introducido

No es posible al salir poner el mensaje de si quiere guardarlo, hay que darle a guardar cuando se introduzca el texto

Relacionado con el aviso de caducidad de sesión

Guardar

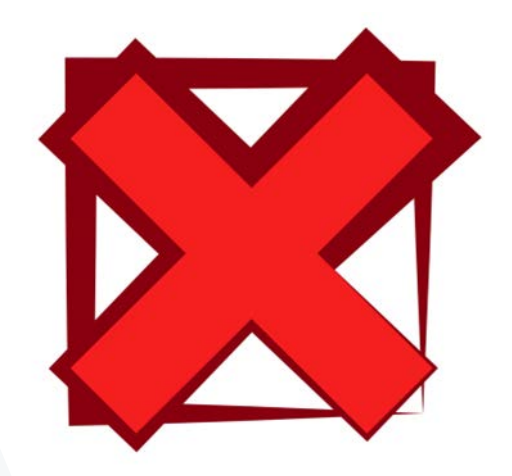

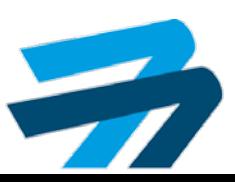

### 10. Firmar en la última discrepancia

# Posibilidad de firmar al rellenar la ultima discrepancia

La constatacion/discrepancia no tiene evidencias

Evidencia de subsanación

Salicitar promotes

Evidencia de subsasación:

Se solicita promoga debido a que xxxxxxx

#### Documentación adjunta

No hay documentos en esta constatación/discrepancia

Adjuntar documentos

Nota importante: Recuerde utilizar un nombre de archivo diferente para cada archivo, incluto de los que ha añadido en diferentes evidencias de cerre, ya que si estos ya existe no se verán reflejados en SIPA

Adjuntar documentos nuevos que no estén asociados a ninguna constatación/discrepancia del expediente (Famaño máximo 10 MB y formatos permitidos: gif, prig, joeg, jog, bing, joef, doc, doc, als, alsa, alg, rari, En caso de que el documento a adjuntar exceda el tamaño máximo, deberá presentarse en el registro fisico y adjuntar el recibo que le será entregado.

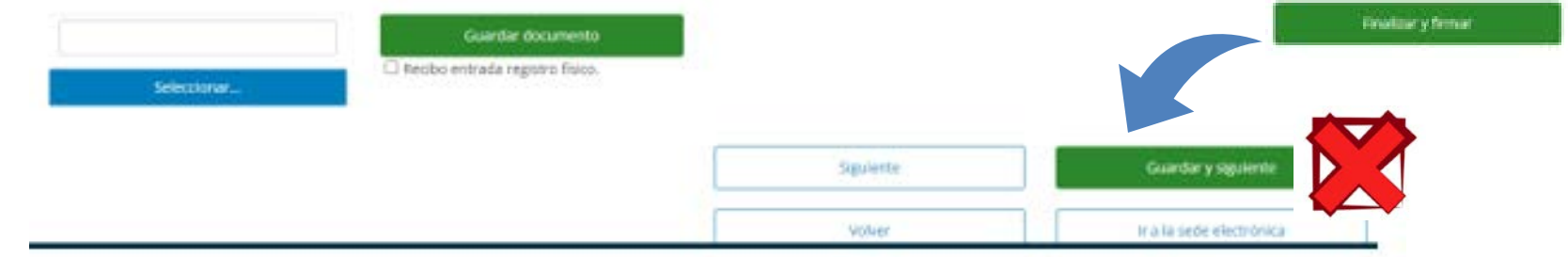

SIG-GD-ITR01-F09 Ed. 02

## 11. Uso multiusuario

# Permitir el uso multiusuario

#### Leyenda

- · ACPA Aceptada AESA
- · PAES Pendiente AESA
- · EDOP En edición organización
- · SSOP Sin solución organización
- · RECA Rechazada AESA
- · CRRA Cerrada AESA
- · SPAC Sin PAC organización
- · PASN PAC aprobado sin solución
- · SALA Sin alegaciones del organización

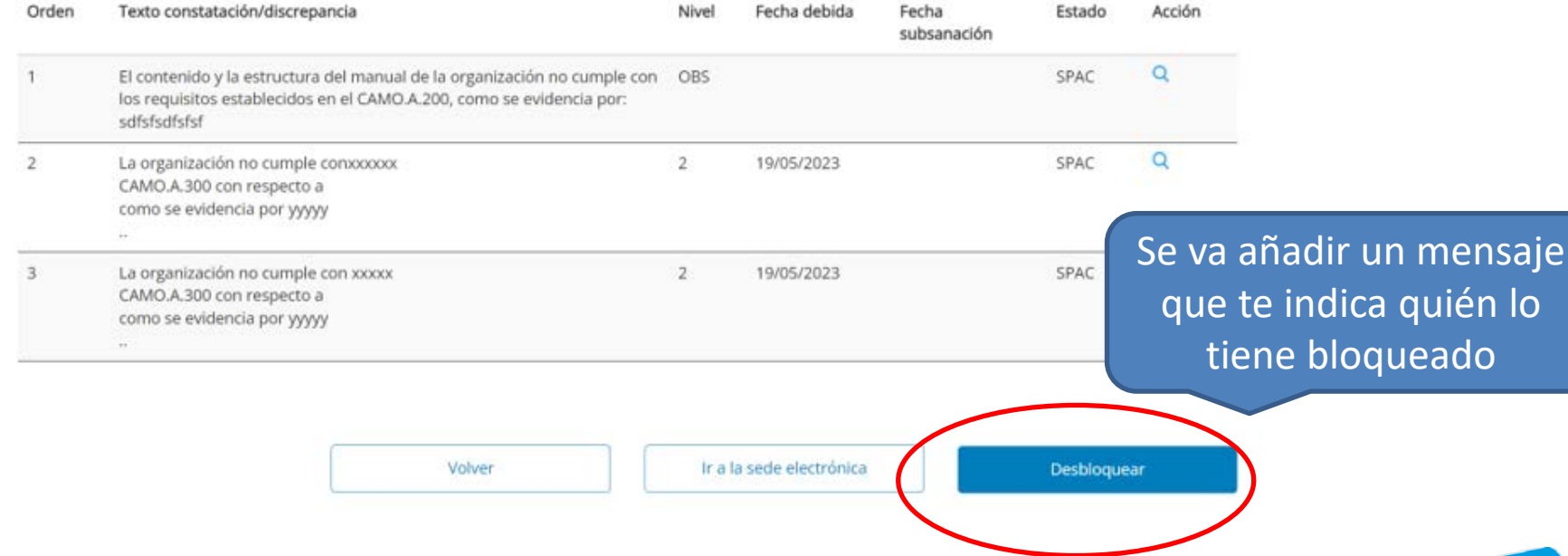

## Novedades

### Añadidos vídeos en la sede en Gestión de Discrepancias en procesos de inspección:

#### Gestión de discrepancias de procesos de inspección

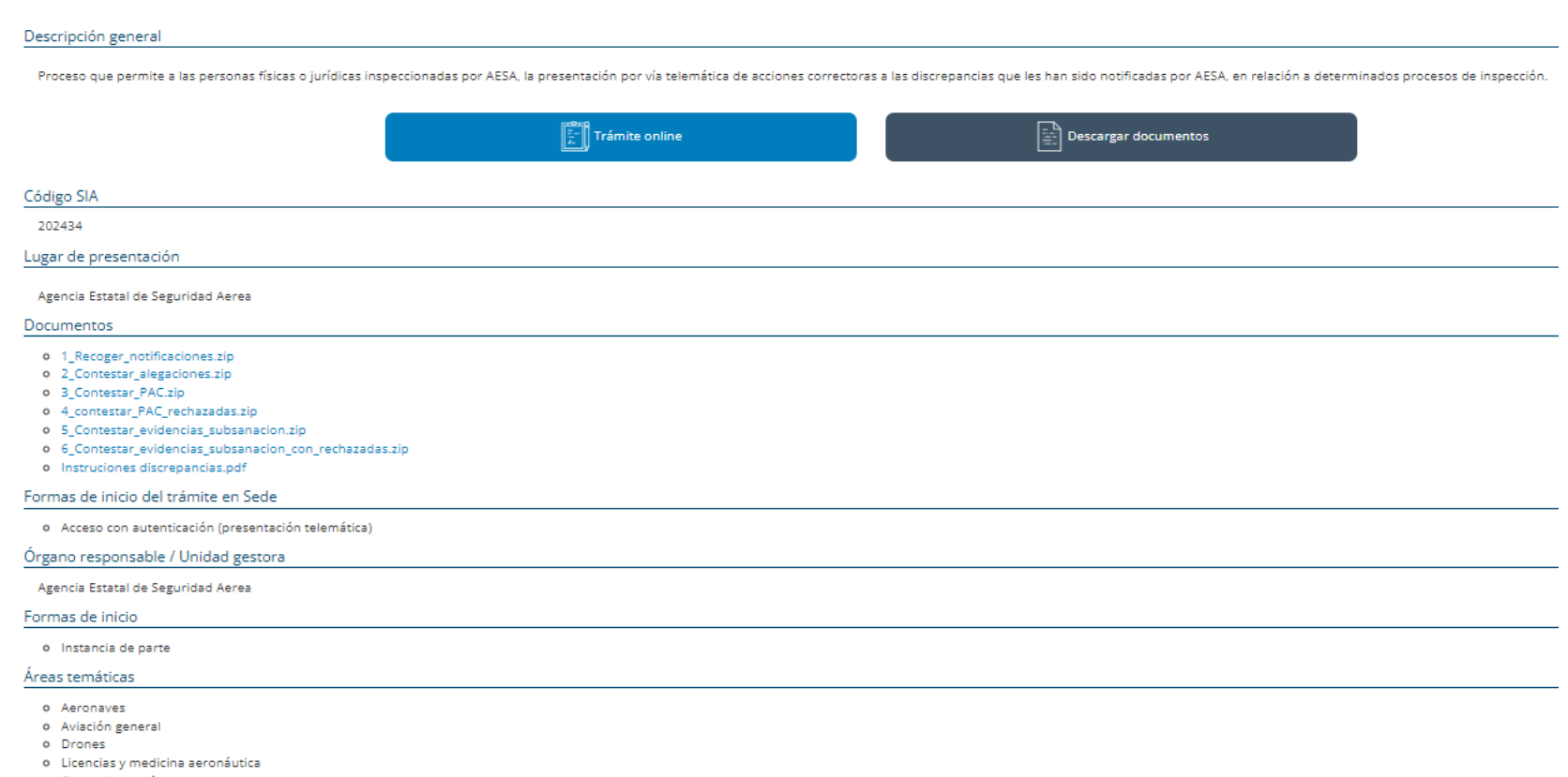

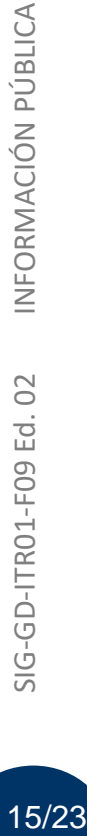

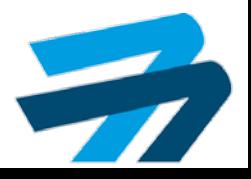

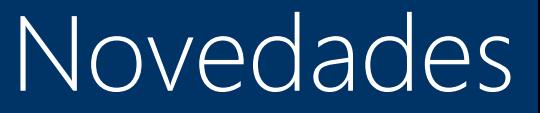

### Publicación procedimiento en caso de fallo en la tramitación electrónica

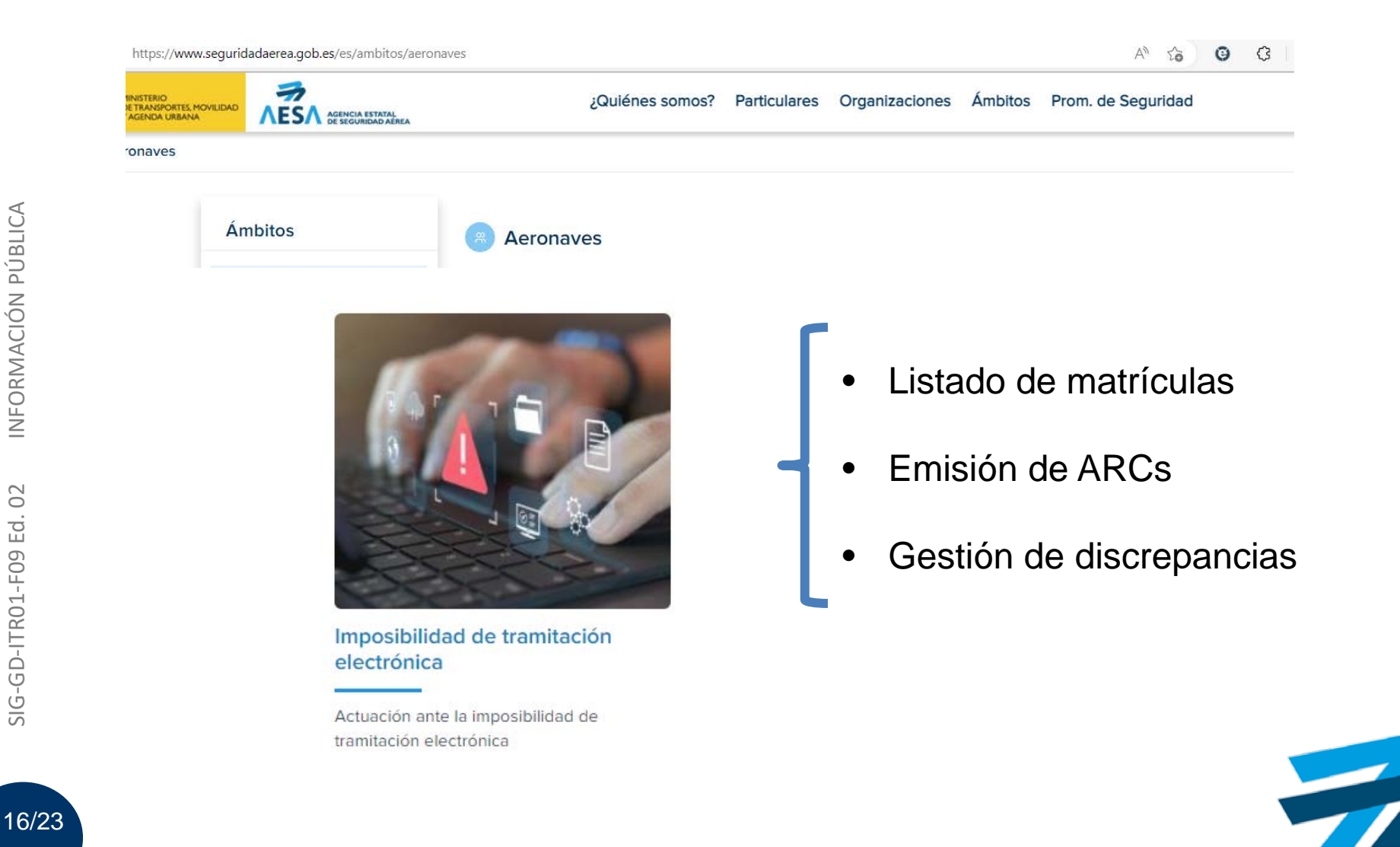

## Novedades

Subsanación inicial y requerimientos de documentación a incluir en la sede en Gestión de Discrepancias

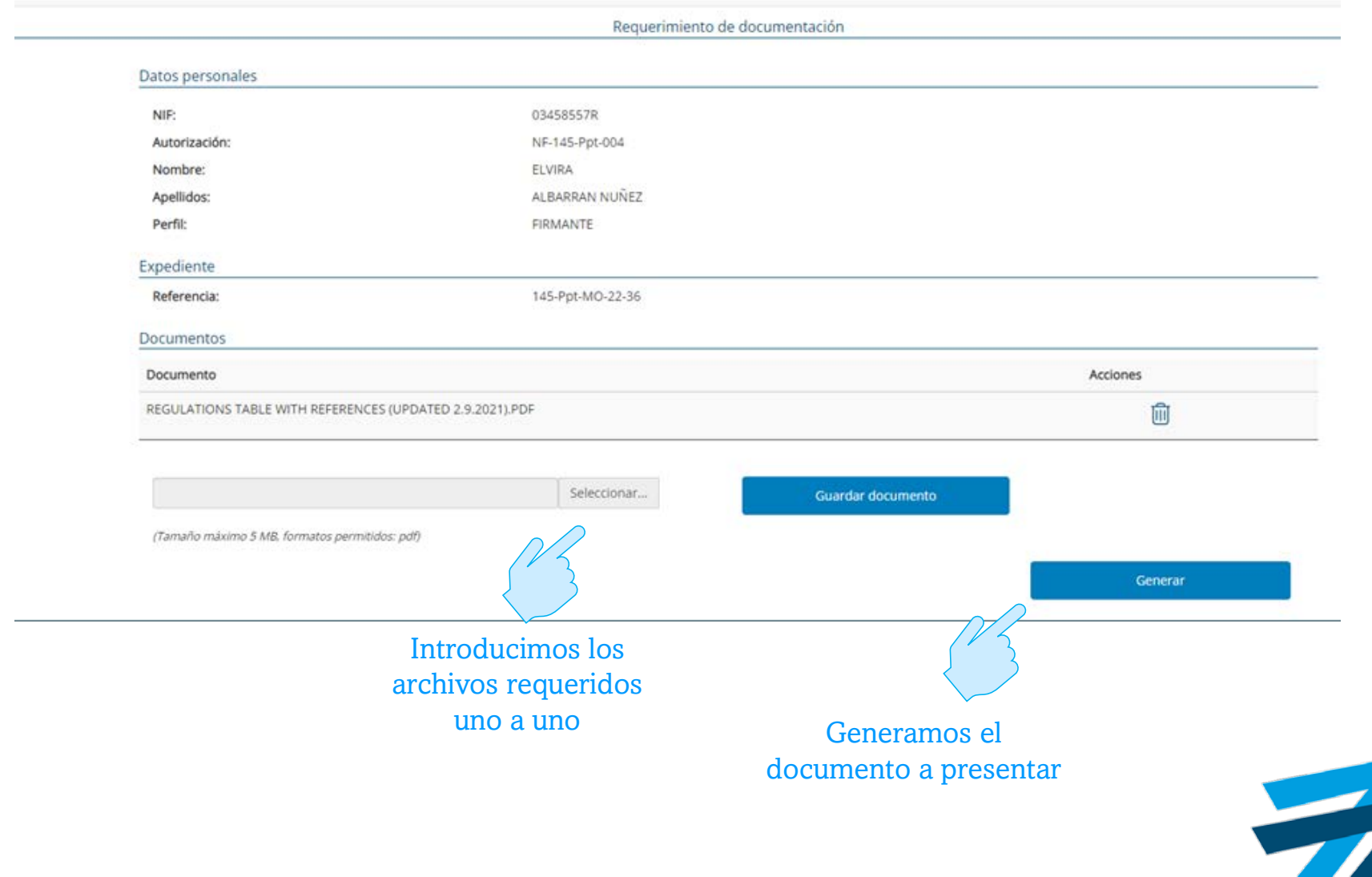

17/23

## Novedades

Subsanación inicial y requerimientos de documentación a incluir en la sede en Gestión de Discrepancias

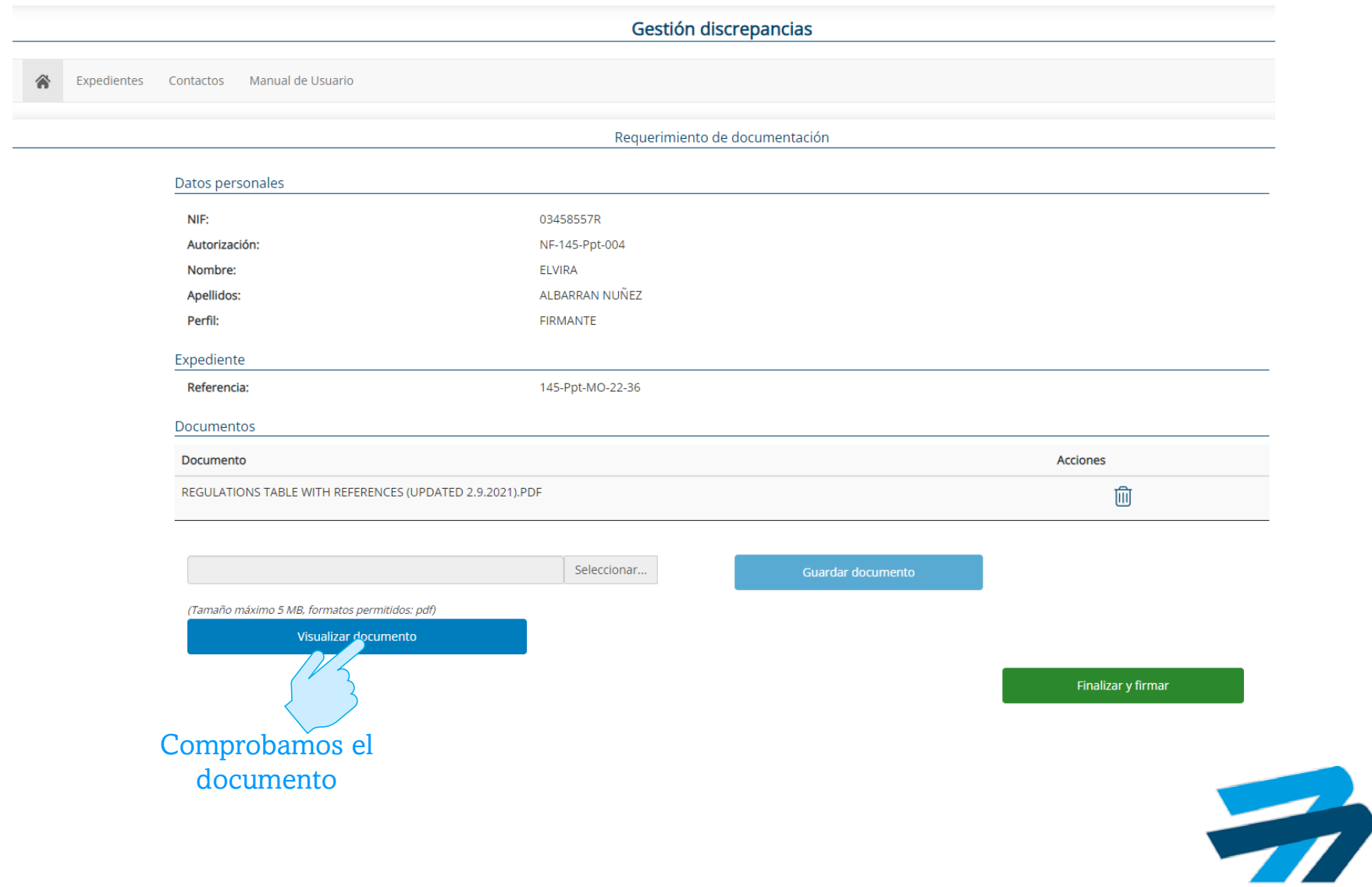

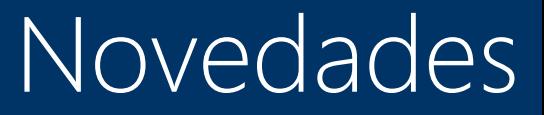

Subsanación inicial y requerimientos de documentación a incluir en la sede en Gestión de Discrepancias

#### DECLARACIÓN DE PRESENTACIÓN DE DOCUMENTACIÓN

#### 1. Datos del escrito

En relación al REQUERIMIENTO DE SUBSANACION INICIAL 145 con número de CID AESAPIPAMA00006C518A3854E relativo al expediente 145-Ppt-MO-22-36 se proporciona la siguiente documentación:

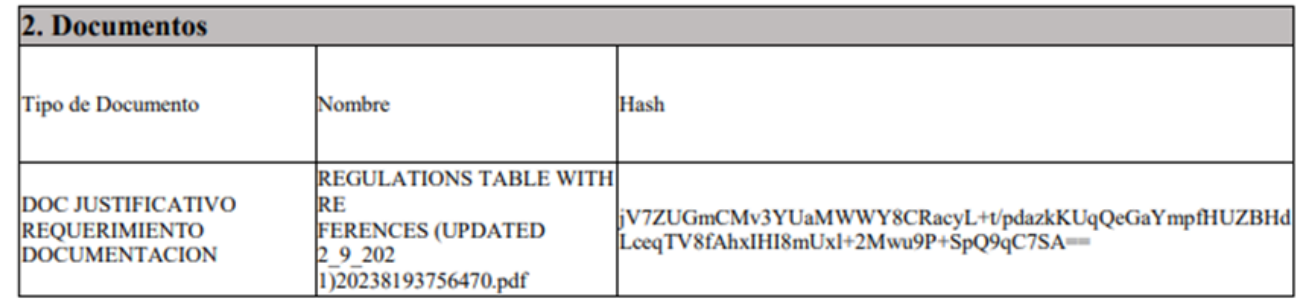

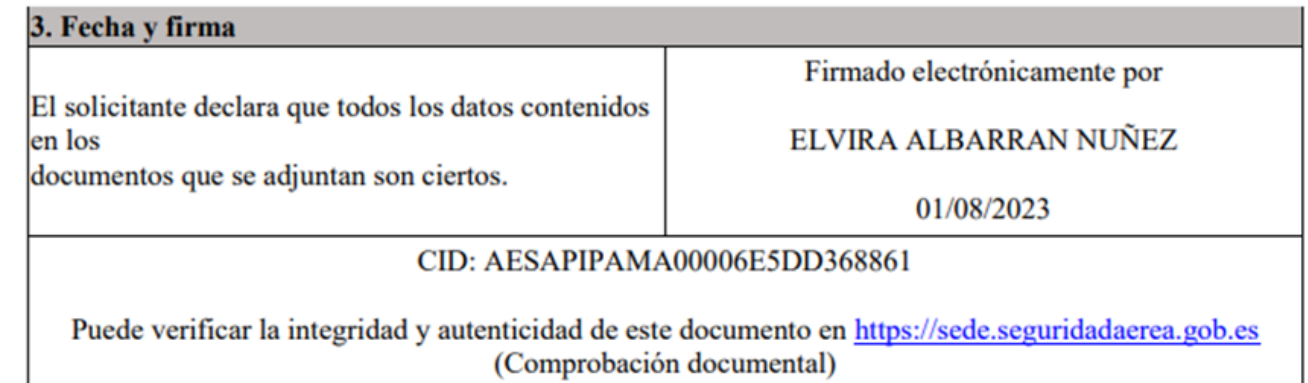

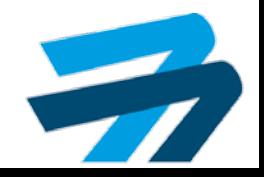

## Novedades

Subsanación inicial y requerimientos de documentación a incluir en la sede en Gestión de Discrepancias

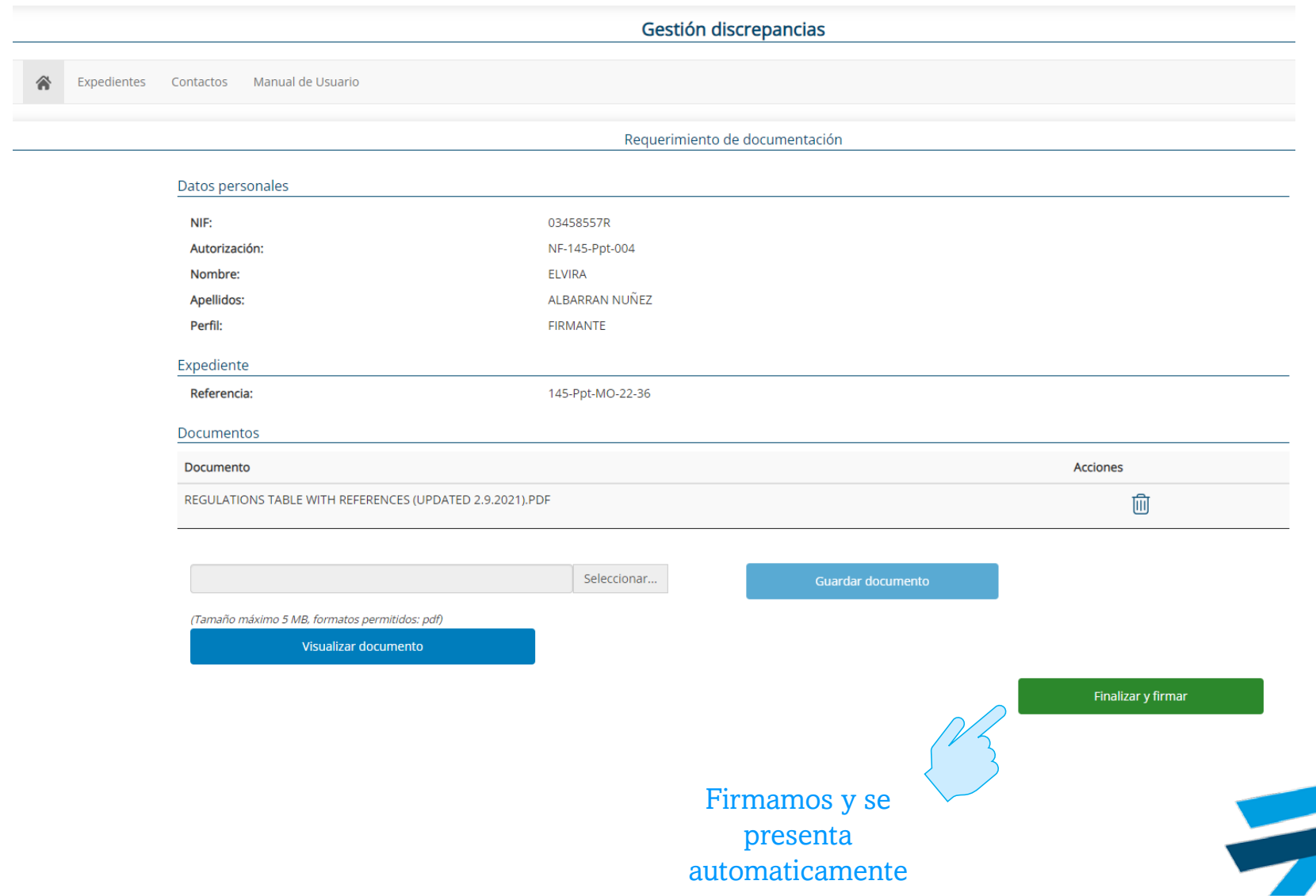

20/23

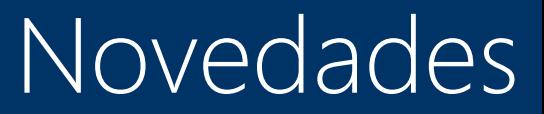

Subsanación inicial y requerimientos de documentación a incluir en la sede en Gestión de Discrepancias

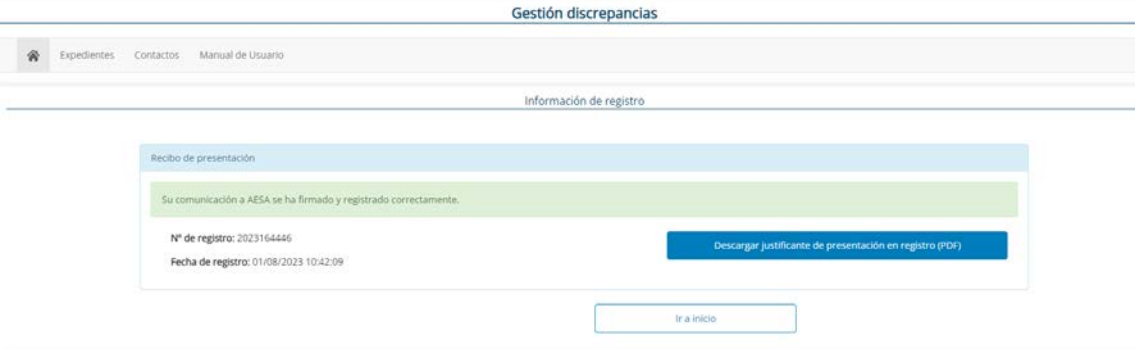

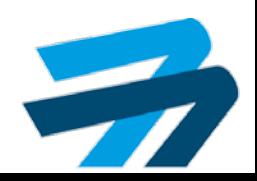

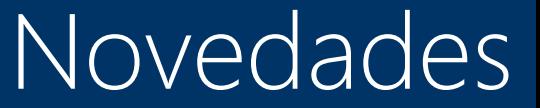

Notificación de aceptación de evidencias de subsanación y estatus de discrepancias "CRRA" en vez de "PAES" para las discrepancias cerradas

\* Cuando se procede al cierre de una discrepancia el administrado recibe una notificación y le aparece en el estatus como CRR

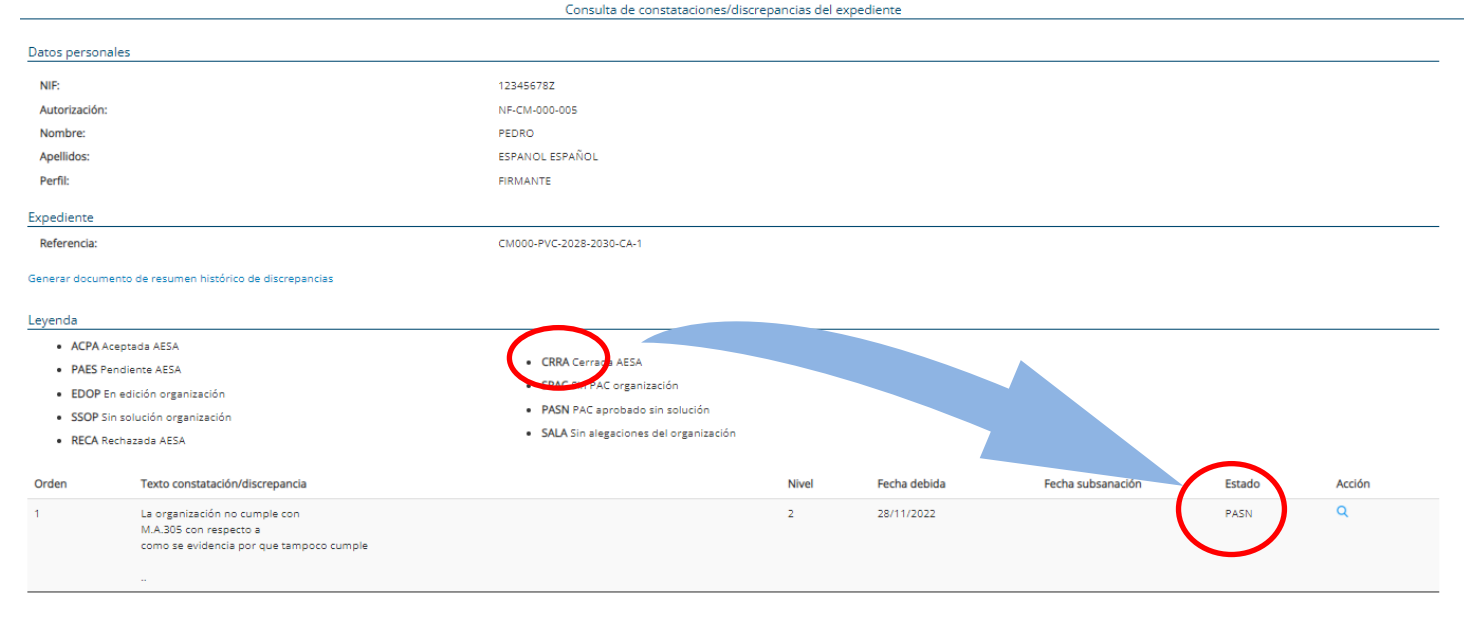

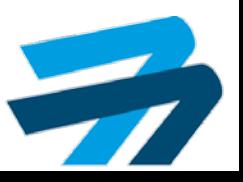

## Gracias por su atención

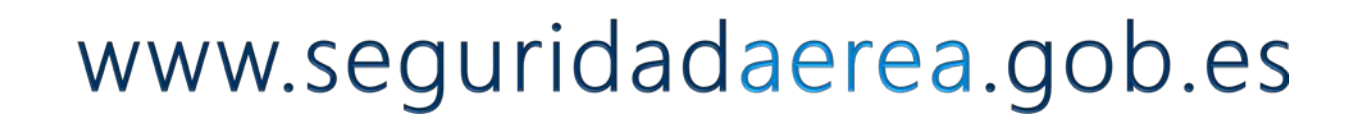

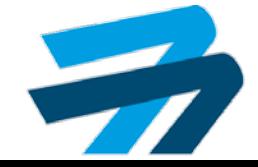